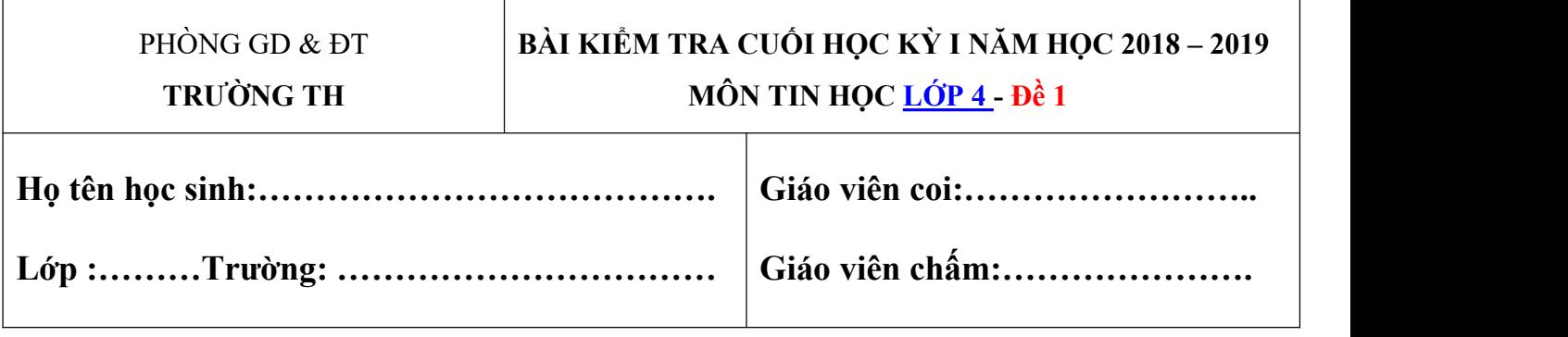

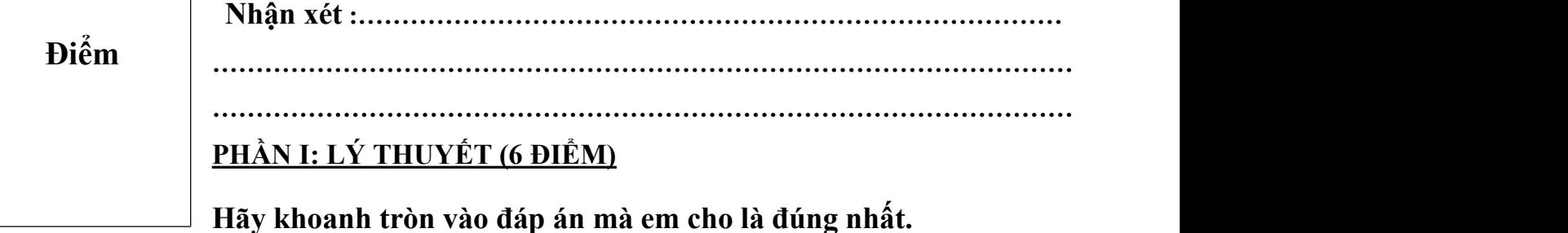

#### **Câu 1: Câu nào dưới đây là đúng:**

**A.** Máy tính có khả năng làm việc nhanh, chính xác, liên tục và giao tiếp thân thiện với con người.

- **B.** Máy tính làm việc rất chậm và không chính xác.
- **C.** Máy tính không thể tính toán được.

*Câu 2: Chương trình và thông tin quan trọng thường được lưu ở đâu ?*

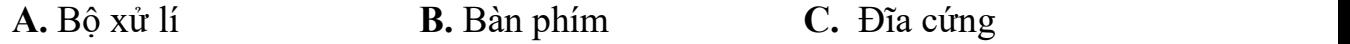

#### **Câu 3**. **Công cụ nào dưới đây dùng để vẽ hình chữ nhật?**

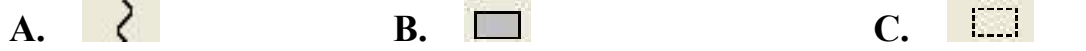

### **Câu 4: Để vẽ được hình vuông em làm thế nào?**

**A.** Em dùng công cụ đường thẳng..

**B.** Em thực hiện các bước như vẽ hình chữ nhật, nhưng trong lúc kéo thả chuột em nhấn đồng thời phím **Ctrl**

**C.** Em thực hiện các bước như vẽ hình chữ nhật, nhưng trong lúc kéo thả chuột em nhấn đồng thời phím **Shift**

#### **Câu 5: Gõ bàn phím bằng 10 ngón tay có lợi ích gì?**

**A**. Gõ nhanh hơn, chính xác hơn

- **B.** Tiết kiệm được thời gian và công sức
- **C.** Tất cả các lợi ích trên

#### *Câu 6:* **Hai phím Shift nằm ở hàng phím nào?**

**A.** Hàng phím trên **B**. Hàng Phím cơ sở **C.** Hàng phím dưới **Câu 7 : Khu rừng nhiệt đới trong phần mềm có bao nhiêu tầng sinh thái A**. 1 **B.** 4 **C**. 3 **D**. 2 **Câu 8 : Phần mềm Golf cho phép mấy người cùng chơi ? A.** Chỉ cho phép một người chơi. **B.** Cho phép hai người chơi, hai người lần lượt đánh bóng vào lỗ **C.** Cho phép từ 1đến 4 người chơi. **PHẦN II: TỰ LUẬN (4 ĐIỂM) Câu 1***:* **Điền từ thích hợp vào chỗ trống (...) để được câu hoàn chỉnh. (2 điểm)** A, Bàn phím và chuột giúp em đưa .......................................để máy tính xử lý theo chỉ dẫn của................................ B, Màn hình cho em biết .................................. (kết quả) sau khi được máy tính................... **Câu 2***:* **Em hãy so sánh đểm giống và khác nhau giữa hai công cụ vẽ tự do là cọ vẽ và bút chì .(2 điểm)** .......................................................................................................................................... .......................................................................................................................................... .......................................................................................................................................... .......................................................................................................................................... ....................................................................................................................................

..........................................................................................................................................

#### **Mạch kiến thức, kĩ năng Số câu**  $T N K$   $T L$   $T N$ điểm | **O** | <sup>11</sup> | <sup>11</sup> | <sup>11</sup> | <sup>11</sup> | <sup>11</sup> **Mức 1 Mức 2 Mức 3 Mức 4**  $\begin{array}{|c|c|c|c|c|c|}\n\hline\n\text{TNK} & \text{FT} & \text{FT} & \text{FT} & \text{FT} \n\end{array}$  $\mathbf{Q}$  |  $\mathbf{R}$  |  $\mathbf{R}$  |  $\mathbf{R}$  |  $\mathbf{R}$  |  $\mathbf{R}$  |  $\mathbf{R}$  |  $\mathbf{R}$  $TL$  **| TN | TL | TN | TL | TN | TL | Khám phá**  $|$  Câu  $|$  c1, c2 **máy tính**  $\begin{array}{|l} | \text{S\'o di\,} & | \text{1.0} \end{array}$  $Cau$  c1, c2 c1 c1 c1 c1 c1  $\sim$  Số điểm  $\mid$  1,0  $\mid$   $\mid$   $\mid$   $\mid$   $\mid$  3,0  $\mid$   $\mid$   $\mid$ **Em tập vẽ** Câu c3 c4 c2 Số điểm 0,5 0,5 3,0 **Em tập gõ mười ngón**  $\left| \right. \right| S\acute{o}$  điểm  $\left| \right|$  1.0  $c5, c6$ Số điểm **Học và chơi cùng máy**  $\begin{array}{|c|c|c|c|c|c|} \hline \text{tinh} & & \text{So them} & 0.5 \hline \end{array}$  $Cau$  c7 c8 c8 Số điểm  $\begin{array}{|c|c|c|c|c|} \hline \text{S}_0 & \text{S}_1 & \text{S}_2 & \text{S}_3 & \text{S}_4 & \text{S}_5 & \text{S}_5 \ \hline \end{array}$ **Tổng** Số câu 6 2 1 1 Số điểm 3,0 1,0 3,0 3,0

# **Ma trận đề kiểm tra cuối học kì I, lớp 4**

# **ĐÁP ÁN – THANG ĐIỂM**

# **Phần I: Trắc nghiệm (6đ)**

## **Mỗi câu đúng 0,5đ**

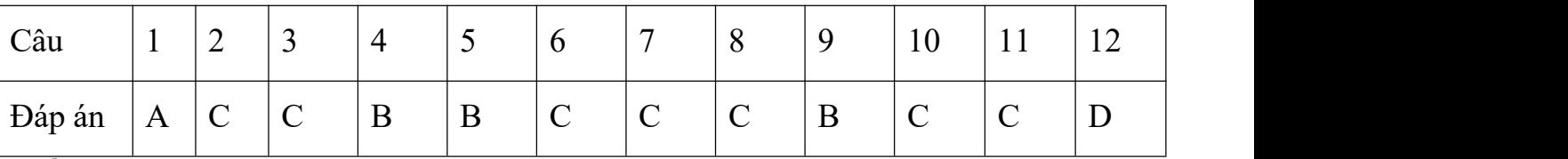

## **Phần 2: Tự luận: ( 4đ)**

## **Câu 1: (2đ, mỗi chỗ điền đúng 0,5đ)**

A, Thông tin vào, chương trình.

B, Thông tin ra, xử lí

## **Câu 2: (2đ, mỗi câu điền đúng 0,5đ)**

# **Hai công cụ vẽ tự do là cọ vẽ và bút chì có điểm giống và khác nhau là:**

**-** Giống nhau: đều thực hiện theo ba bước:

- 1. Chon công cu co vẽ
- 2. Chọn màu vẽ
- 3. Kéo thả chuột để vẽ.

- Khác nhau: Công cụ bút chì chỉ có một nét vẽ nên không cần chọn nét vẽ. Còn công cụ cọ vẽ có nhiều nét vẽ nên khi vẽ phải chọn nét vẽ mới kéo thả chuột để vẽ.

#### **BÀI KIỂM TRA CUỐI HỌC KỲ I**

#### **NĂM HỌC 2018 – 2019**

#### **MÔN TIN [HỌC](https://vndoc.com/tin-hoc-lop-4) LỚP 4 - Đề 2**

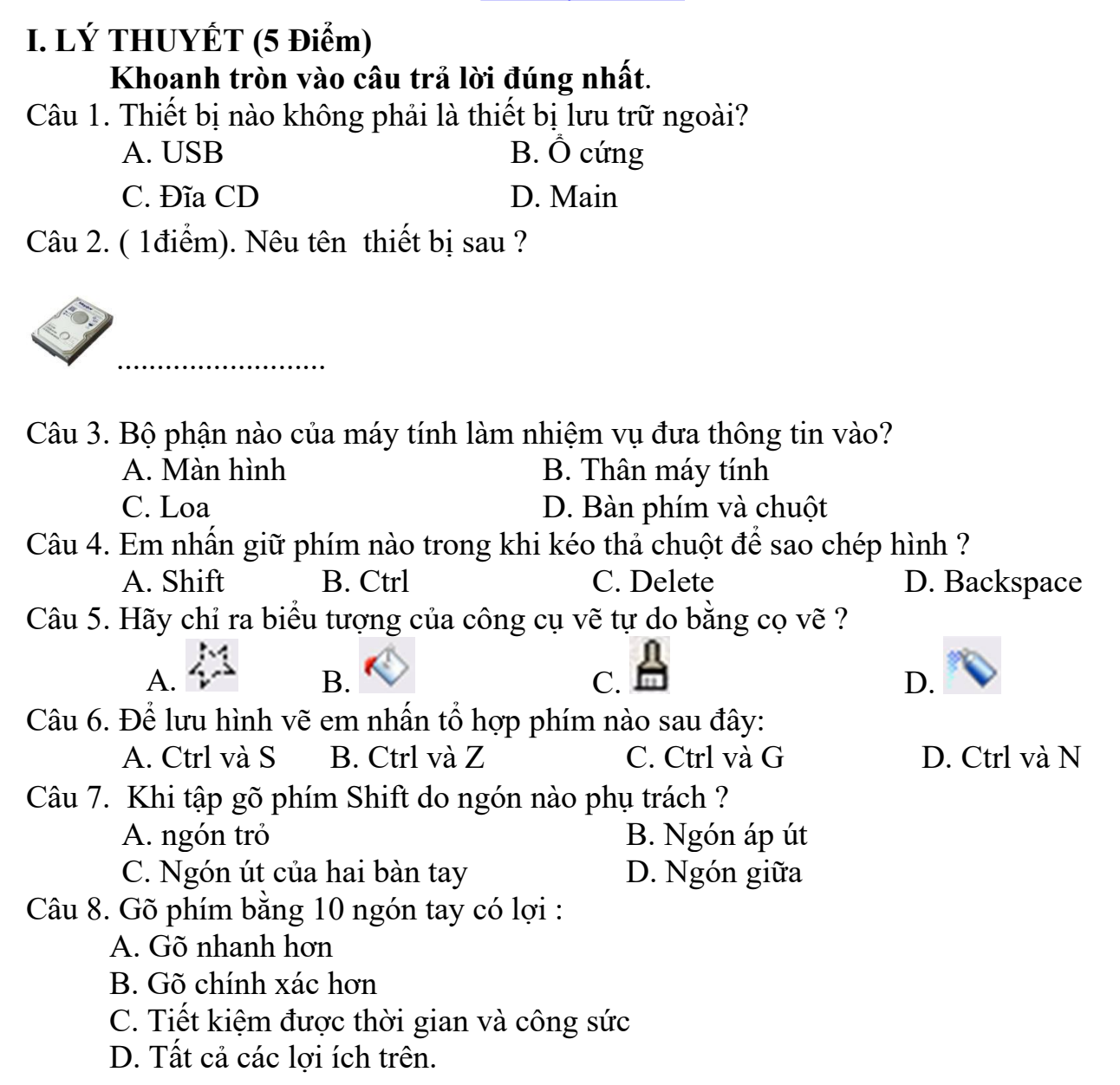

Câu 9. Khi đặt tay trên bàn phím để gõ chữ tay luôn đặt ở hàng phím

A. Hàng phím cơ sở B. Hàng phím số C. Hàng phím trên D. Hàng phím dưới

Câu 10. Hãy chỉ ra biểu tượng của công cụ tô màu?

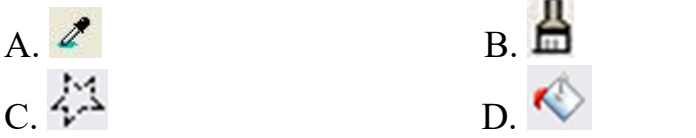

## **II. THỰC HÀNH 3 (điểm)**

Câu 1: Em hãy sử dụng các công cụ thích hợp trong phần mềm Paint để vẽ chiếc lá theo mẫu sau: (3 điểm**)**

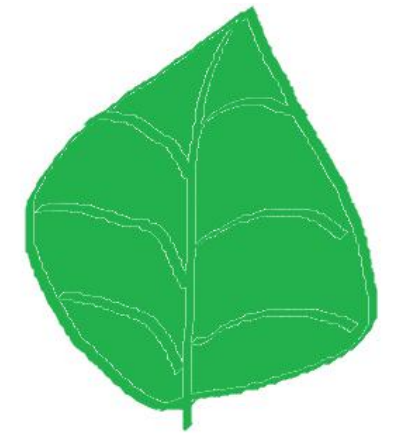

## **Câu 2: Mở phần mềm soạn thảo văn bản gõ và trình bày theo mẫu sau:** (2 điểm)

Tháp Mười đẹp nhứt bông sen *Việt Nam đẹp nhứt có tên Cụ Hồ* Bông sen dành để lễ chùa Cụ Hồ mãi mãi tôn thờ trong tâm

# **BÀI KIỂM TRA CUỐI HỌC KỲ I**

## **NĂM HỌC 2018 – 2019**

## **MÔN TIN HỌC LỚP 4 - Đề 3**

# **PHẦN TRẮC NGHIỆM (5 điểm)**

## **Em hãy khoanhtròn vào đáp án đúng nhất.**

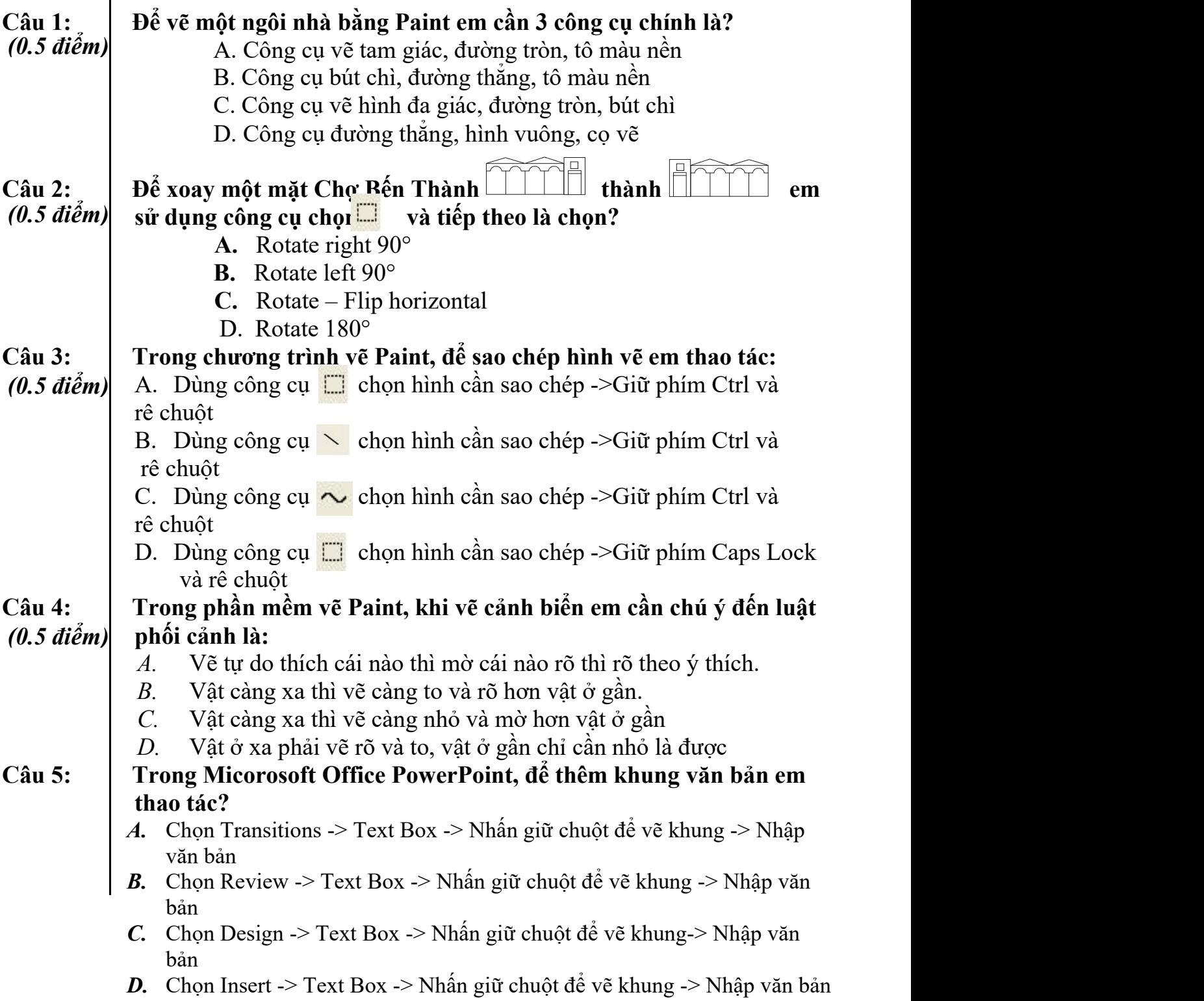

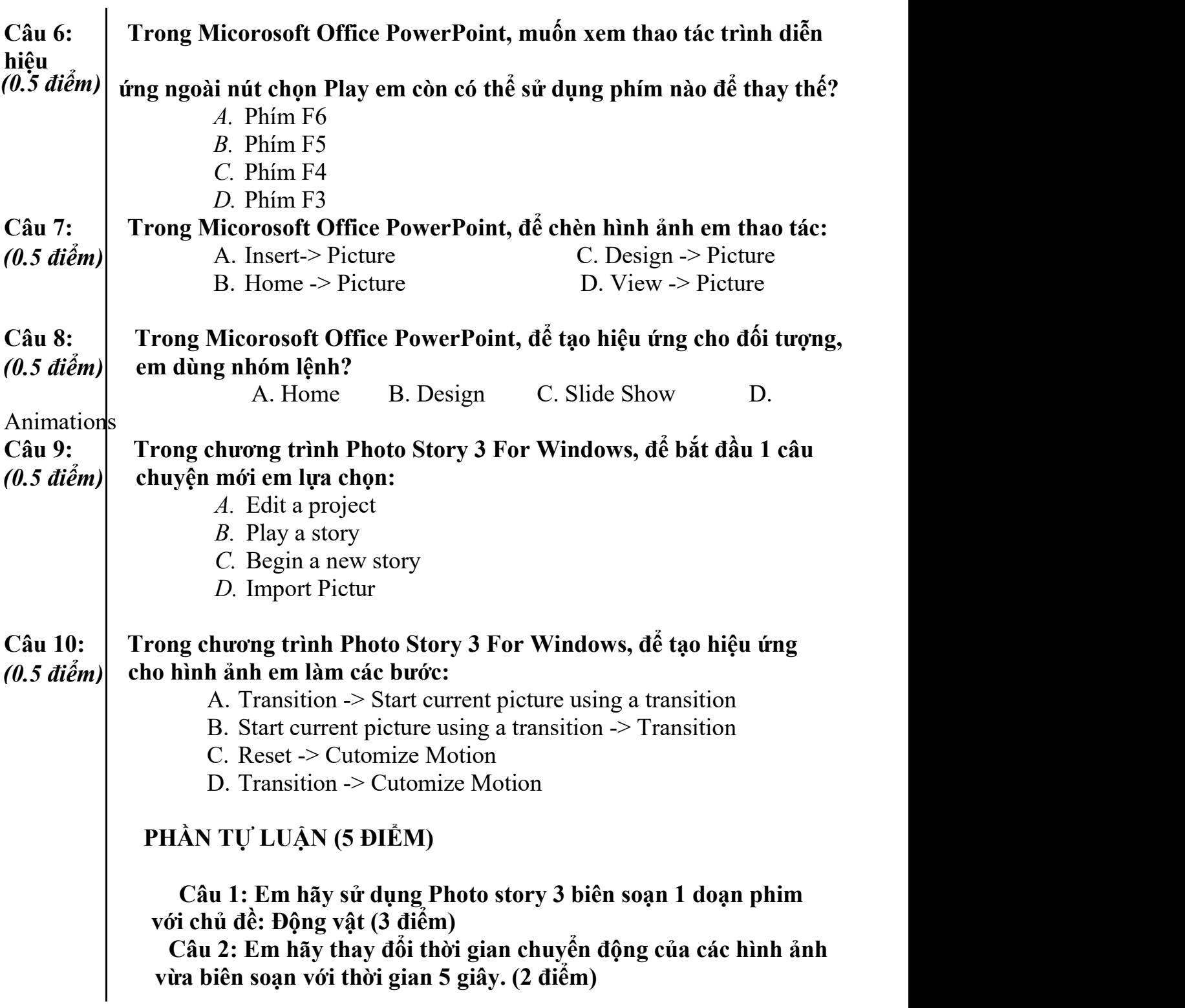

#### **BÀI KIỂM TRA CUỐI HỌC KỲ I**

#### **NĂM HỌC 2018 – 2019**

#### **MÔN TIN HỌC LỚP 4 - Đề 4**

#### **PHẦN I: TRẮC NGHIỆM**

**Em hãy khoanhtròn vào chữ cái trước đáp án đúng: Cho sơ đồ hoàn thiện câu hỏi 1,2**

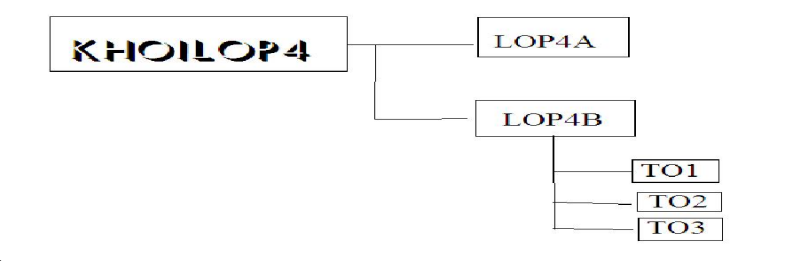

**Câu 1. Thư mục LOP4B là thư mục con của thư mục nào?** A. KHOILOP4 B. TO1 C. TO2 D. TO3

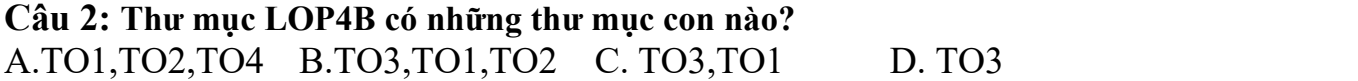

#### **Câu 3. Theo em việc tạo thư mục có tác dụng như thế nào?**

A. Tạo thư mục giúp em lưu trữ thông tin và tìm kiếm thông tin một cách dễ dàng.

B. Tạo thư mục không lưu trữ được thông tin.

C. Tạo thư mục chỉ lưu trữ được các bài hát.

D. Cả A,B,C đều đúng

#### **Câu 4. Chuột, bàn phím thuộc nhóm thiết bị gì?**

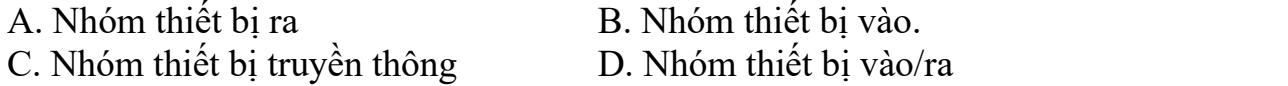

**Câu 5. Em hãy chỉra đâu là biểu tượng của công cụ viết chữ lên hình vẽ?**

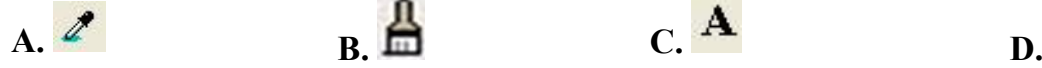

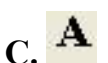

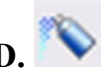

#### **Câu 6. Trong MS Windows, biểu tượng của thư mục thường có màu gì?**

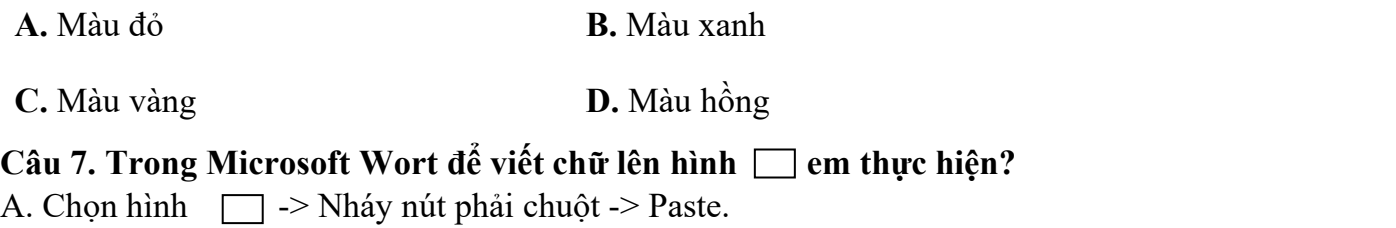

B. Chọn hình  $\Box$  -> Nháy nút phải chuột -> Add Text -> gõ chữ lên hình.

C. Chon hình  $\Box$  -> Nháy nút phải chuột -> Grouping.

B. Chọn hình  $\Box$  -> Nháy nút phải chuột -> Order

#### **Câu 8. Có mấy kiểu xoay hình vẽ mà Paint có thể thực hiện?**

**A.** 3 **B.** 2 C. 5 **D.** 4

## **PHẦN II: THỰC HÀNH**

#### **Câu 1.**

Sử dụng phần mềm Paint, hãy vẽ và tô màu bức tranh sau?

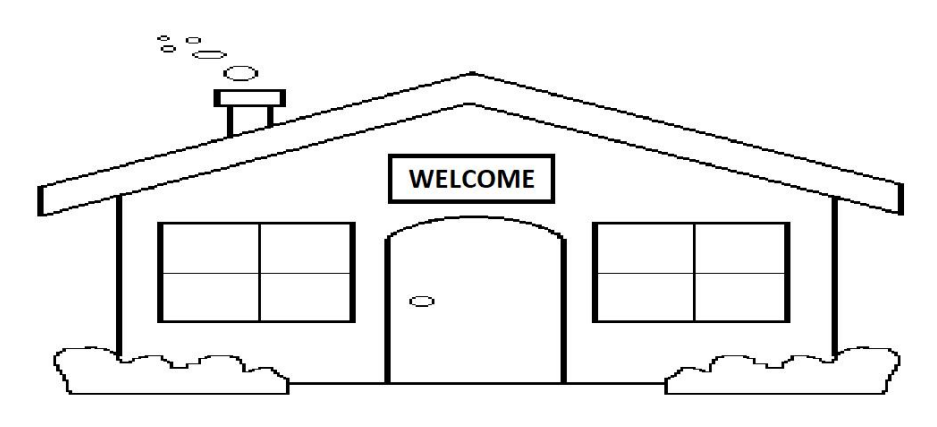

#### **Câu 2.**

Mở phần mềm soạn thảo văn bản Word hoàn thành bảng sau:

## **BẢNG ĐIỂM HỌC KỲ I NĂM HỌC 2018 - 2019**

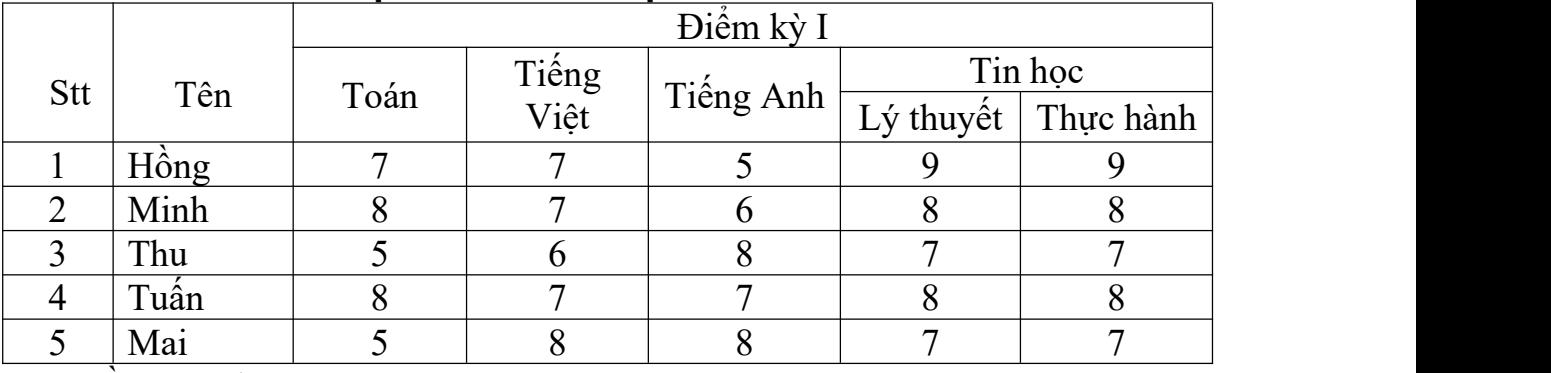

Yêu cầu: *Cỡ chữ: 14*

*Phông chữ: Times New Roman*

## (Hết) **ĐÁP ÁN**

## **I. TRẮC NGHIỆM ( 4 điểm)**

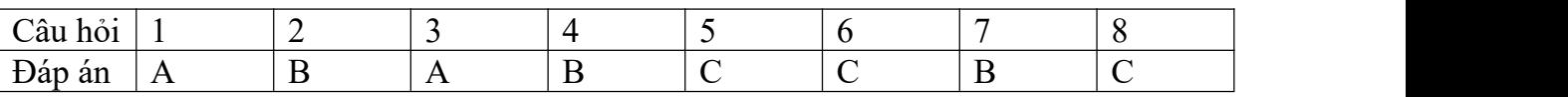

## **II. THỰC HÀNH (6 điểm).**

**Câu 1:** Khởi động phần mềm **Paint**

**-** Vẽ bức tranh theo mẫu ( 1 điểm).

- Viết được chữ «WELCOME » (1 điểm)

- Tô màu hoàn thiện bức tranh (1 điểm)

#### **Câu 10 :** Khởi động *phần mềm soạn thảo Microsoft Word* .

- Tạo bảng (1 điểm)
- Thực hiện gộp ô theo mẫu (1 điểm)
- Gõ trình bày đúng mẫu (1 điểm)

Tham khảo chi tiết đề thi học kì 1 lớp 4:

<https://vndoc.com/de-thi-hoc-ki-1-lop-4>